CNAMTS

# GUIDE METHODOLOGIQUE

## **PLATEFORME DE RECUEIL DE DONNEES DES CENTRES DE SANTE**

**Décembre 2016** 

La plateforme « Observatoire e-cds (Centre de santé) » a été conçue en concertation avec les représentants nationaux des centres de santé et testée par douze centres de santé. Mise en œuvre par l'agence technique de l'information sur l'hospitalisation (ATIH), la DGOS et la CNAMTS en partagent la maitrise d'ouvrage.

### **I. Objectifs de la plateforme**

Les données renseignées sur cette plateforme ont pour objectifs :

- **de centraliser les données du rapport d'activité des centres de santé conditionnant le versement des différentes rémunérations forfaitaires prévues par l'accord national des centres de santé** (rémunération forfaitaire spécifique et rémunération sur objectifs de santé publique)
- d'assurer **le recensement et le suivi des structures** pour en faciliter le pilotage national et régional, favoriser le partage des connaissances sur le profil et l'activité des centres de santé et constituer un outil de communication via la restitution des données au travers de l'observatoire des centres de santé.

**NB** : La plateforme est un **outil de recueil de données.** Elle n'a pas vocation à transmettre les résultats détaillés des différentes rémunérations prévues par l'accord national. Pour chaque rémunération forfaitaire, vous recevrez de votre caisse d'assurance maladie, au moment du versement des sommes dues, un courrier détaillant la rémunération (niveau d'atteinte des indicateurs, patientèle prise en compte, etc.)

#### **II. Qui peut accéder à la plateforme ? Comment y accéder ?**

Les différents acteurs pouvant accéder à la plateforme, avec des profils différents, sont :

- les centres de santé (contributeurs et lecteurs)
- les caisses d'assurance maladie (lecteurs)
- la CNAMTS (contributeur et lecteur)
- les ARS (contributeurs et lecteurs)
- la DGOS (lecteur).

#### **Compte d'accès**

Pour accéder à la plateforme, vous devez avoir un compte d'accès. **Seule l'ARS peut vous créer un compte**. Le compte d'accès est créé à partir de votre adresse mail. **Vous devez prendre contact avec votre ARS qui vous enregistrera et créera votre compte d'accès.** 

Une fois le compte créé, vous recevrez, sur l'adresse mail liée au compte, un lien d'accès à la plateforme ainsi que vos identifiants.

Une fois le compte créé, les données administratives (n° FINESS juridique, n° FINESS géographique, statut, raison sociale, adresse) des centres de santé seront pré-remplies sur la plateforme via les données enregistrées sur la base FINESS. **Ainsi, seuls les centres de santé enregistrés sous la catégorie 124 dans FINESS et pour lesquels un compte sera créé auront un accès à la plateforme et seront pris en compte pour le calcul des rémunérations forfaitaires prévues dans l'accord national.** 

### **III. Quelles données doivent-elles être renseignées ? Par qui ?**

Cet outil permet de recueillir un grand nombre d'informations nécessaires au ministère, aux ARS, à la CNAMTS et aux CPAM. Seront centralisés sur la plateforme :

- les données relatives à l'implantation des centres de santé/ leurs locaux/leurs modalités de fonctionnement ·
- les données financières (dépenses, recettes, subventions...);
- les spécialités professionnelles exercées au sein des centres de santé ;
- l'adhésion ou non des centres de santé à l'accord national, au contrat démographique, au contrat d'accès aux soins dentaires (CASD) ;
- les indicateurs déclaratifs de la rémunération forfaitaire spécifique ;
- les indicateurs déclaratifs de la rémunération sur objectifs de santé publique (ROSP).

Les centres de santé sont les principaux contributeurs au remplissage de la plateforme, auxquels s'ajoutent :

- les ARS : renseignent les données relatives à l'implantation du centre et aux financements attribués par les ARS,
- l'assurance maladie : renseigne les données relatives aux rémunérations forfaitaires versées par l'assurance maladie (données chargées dans la plateforme en mai de l'année N+1 ; l'année N étant l'année de référence pour le suivi des engagements).

L'ensemble des grandes rubriques est disponible dans un menu apparaissant sur la gauche de l'écran.

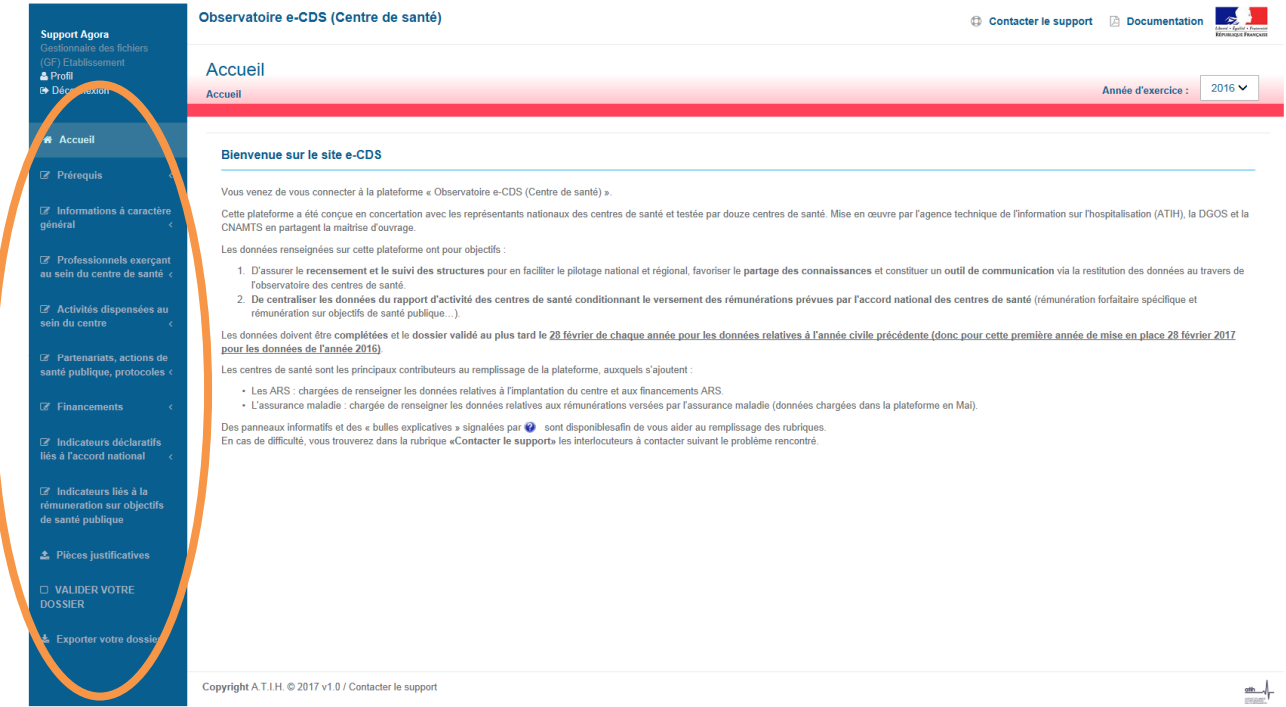

En cliquant sur une rubrique, vous accédez ensuite aux différentes sous rubriques. Par exemple, en cliquant sur la rubrique **prérequis**, vous accéder à deux sous rubriques, **identification du centre** et **identification accord national**.

**NB** : Vous devez **obligatoirement** commencer par remplir les données de la rubrique **prérequis** avant de compléter le reste du dossier. En effet les réponses à cette rubrique conditionnent l'ensemble du formulaire à remplir, certaines rubriques dépendant notamment de la catégorie du centre.

#### **Téléchargement des pièces justificatives**

L'ensemble des rubriques de la plateforme sont à compléter. Pour les rubriques liées à l'accord national, vous devrez télécharger les pièces justificatives de l'atteinte de vos indicateurs directement sur la plateforme (vous n'avez ainsi pas à envoyer de documents à votre caisse primaire d'assurance maladie). **Le dossier ne pourra être validé s'il manque des pièces justificatives.**

Des modèles-types de pièces justificatives relatives aux indicateurs de la rémunération forfaitaire spécifique sont disponibles sur la plateforme. L'utilisation des modèles-types plutôt que vos propres documents est conseillée. En effet, les modèles types vous assurent de transmettre la totalité des informations nécessaires à la validation des indicateurs.

Si vous êtes adhérant au contrat d'accès aux soins dentaires et/ou au contrat incitatif infirmier, il vous sera également demandé de télécharger les bulletins d'adhésion, complétés par votre caisse primaire d'assurance maladie (des spécimens sont disponibles sur la plateforme).

Dans la rubrique **pièces justificatives** vous avez accès à l'ensemble des rubriques pour lesquelles une pièce justificative est demandée. Pour chaque rubrique, soit :

- Vous avez répondu négativement (« non », « 0 »...) à une rubrique. Vous n'avez pas à télécharger de pièce justificative. Il est alors inscrit, à côté de la rubrique concernée **« Pas de fichier à télécharger suite à votre réponse »**
- Vous avez répondu positivement à une rubrique et vous n'avez pas encore téléchargé la pièce justificative correspondante. Vous devez télécharger un document justifiant de l'atteinte de l'objectif :
	- o Télécharger le modèle-type en cliquant sur « **Téléchargement du fichier modèle »**  disponible sous la rubrique concernée. Compléter le document et enregistrer le au **format PDF** (tout autre format ne sera pas accepté sur la plateforme).
	- o Cliquer sur **1** Déposer un fichier pour pouvoir télécharger votre document (modèletype complété ou votre propre document où apparait l'ensemble des éléments demandés dans le modèle-type). **La taille du document ne doit pas dépasser 20Mo.**

Si un document a déjà été chargé, il apparaît à droite de la rubrique et est surligné en bleu (exemple : **&** PJ1.pdf

 $\mathbf{x}$ 

). Vous pouvez alors :

Soit supprimer le fichier en cliquant sur

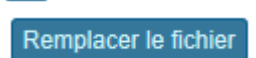

- Soit remplacer le fichier en cliquant sur

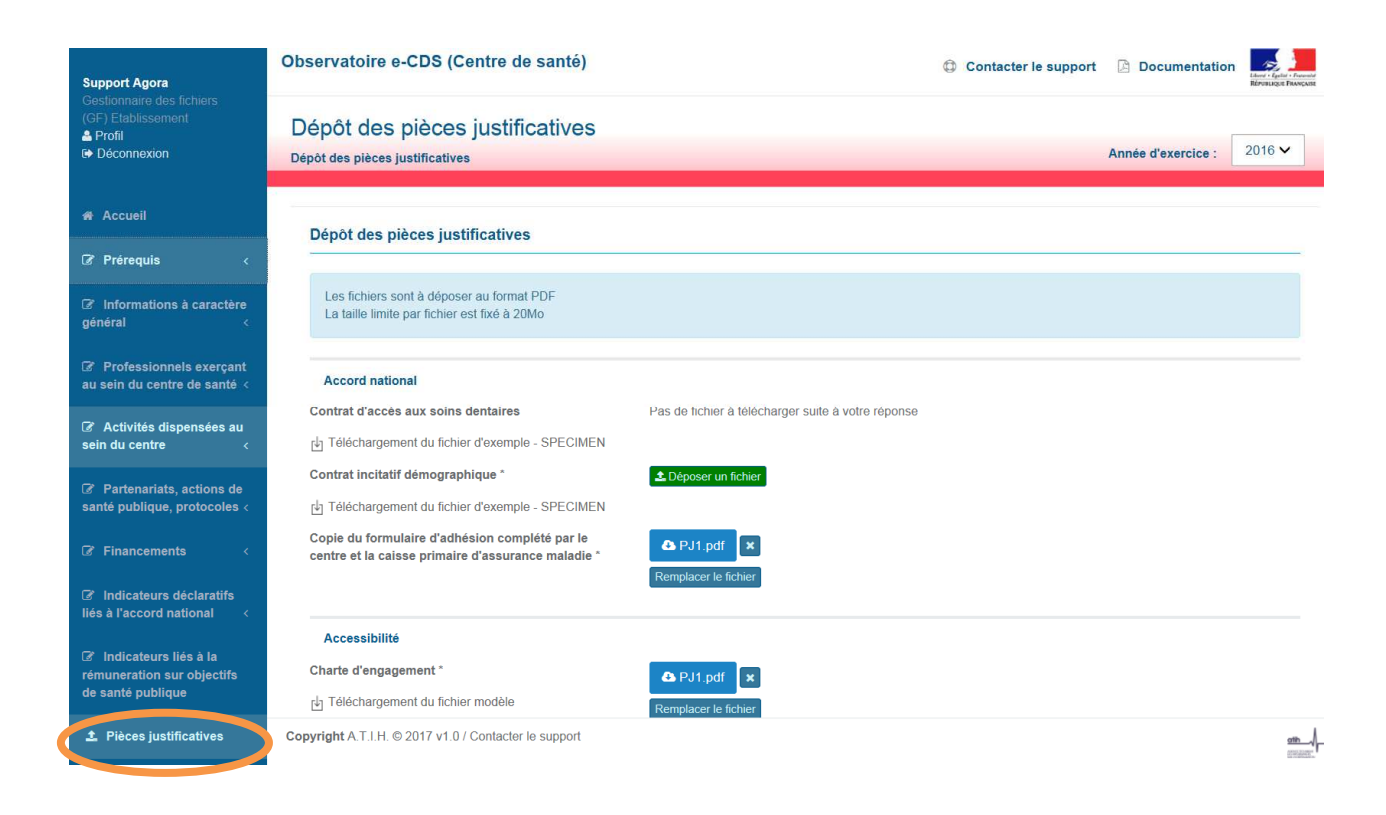

En bas de la rubrique **pièces justificatives**, en cliquant sur **« voir l'ensemble des fichiers modèles »** vous pourrez accéder à la page listant l'ensemble des modèles types.

#### **Export du dossier**

Vous pouvez, à tout moment, exporter votre dossier en cliquant sur la rubrique **exporter votre dossier** disponible en bas à gauche de votre écran. **L'export est disponible au format excel ou pdf**. L'ensemble des centres de santé aura donc un modèle unique de rapport d'activité, disponible sur différents supports, vous donnant un document de travail exhaustif et pratique

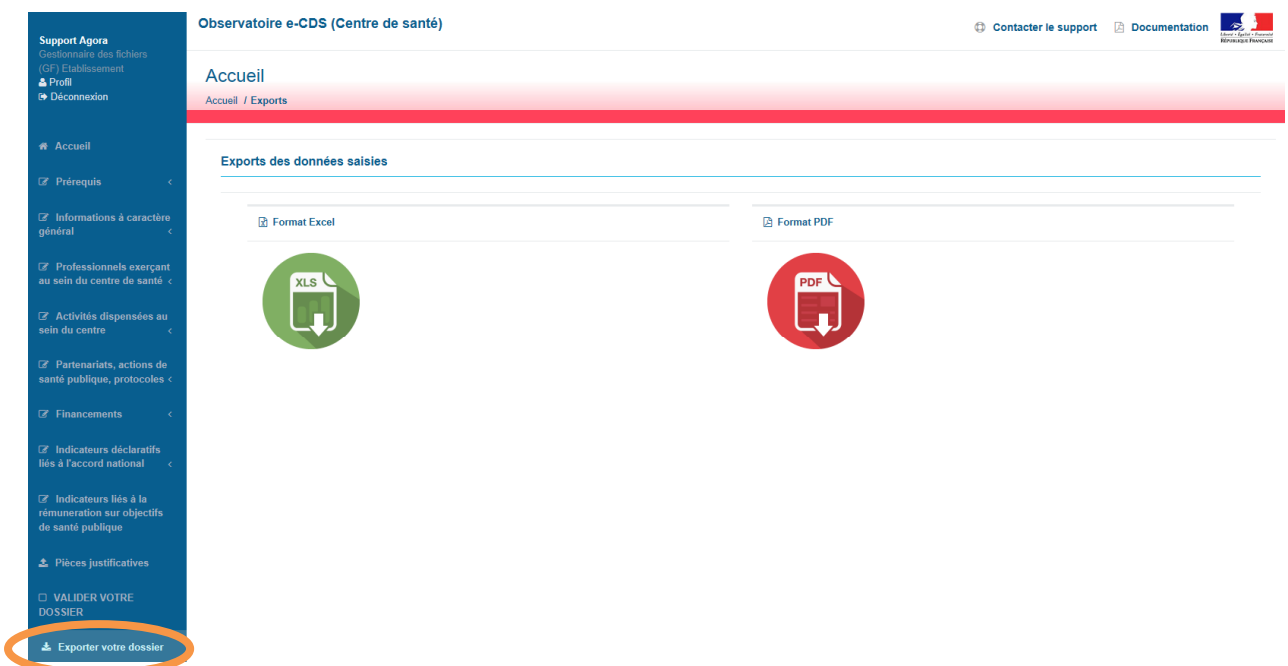

### **IV. A quel moment faut-il compléter les données ?**

Les données doivent être complétées et le dossier validé au plus tard le **28 février de chaque année** pour les données relatives à l'année civile précédente (donc pour cette première année de mise en place 28 février 2017 pour les données de l'année 2016).

Passé cette date, vous ne pourrez plus accéder aux données de l'année civile précédente et vous ne pourrez donc pas percevoir les différentes rémunérations forfaitaires définies dans l'accord national calculées notamment sur la base de ces informations recueillies via la plateforme.

#### **Le nombre de rubriques à compléter et le nombre de pièces justificatives à télécharger étant conséquent, il est conseillé de ne pas attendre pour vous connecter à la plateforme et prendre connaissance des documents à transmettre.**

#### **V. Qui contacter en cas de difficultés ?**

La rubrique **documentation** de la plateforme vous donne accès à des documents pouvant vous aider au remplissage des données.

De même des « bulles explicatives » signalées par  $\bullet$  sont disponibles afin de vous aider au remplissage des rubriques.

Toutefois, vous trouverez dans la rubrique **contacter le support** les interlocuteurs à contacter suivant le problème rencontré.

- Si vous rencontrez un problème technique, vous pouvez envoyer un message à l'adresse suivante : ecds-support@atih.sante.fr en précisant dans votre message votre identifiant et votre numéro Finess
- Si vous avez des questions sur les rubriques relatives aux :
	- prérequis
	- professionnels exerçant au sein du centre de santé
	- financements par l'assurance maladie
	- financements autres
	- Indicateurs déclaratifs liés à l'accord national
	- Indicateurs liés à la rémunération sur objectifs de santé publique

vous êtes invités à prendre contact avec votre **caisse primaire d'assurance maladie**

Si vous avez des questions sur les autres rubriques que celles citées ci-dessus, veuillez envoyer un mail à **votre ARS.**

Observatoire e-CDS (Centre de santé)

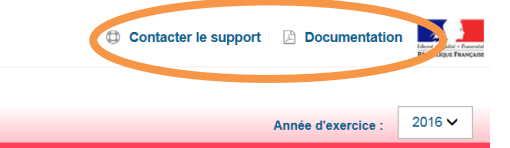

#### Bienvenue sur le site e-CDS

**Accueil** 

Accueil

Vous venez de vous connecter à la plateforme « Observatoire e-CDS (Centre de santé) ».

Cette plateforme a été conçue en concertation avec les représentants nationaux des centres de santé et testée par douze centres de santé. Mise en œuvre par l'agence technique<br>de l'information sur l'hospitalisation (ATIH),

Les données renseignées sur cette plateforme ont pour objectifs :

- 1. D'assurer le recensement et le suivi des structures pour en faciliter le pilotage national et régional, favoriser le partage des connaissances et constituer un outil de 2. De centraliser les données du rapport d'activité des centres de santé centres de santé.<br>2. De centraliser les données du rapport d'activité des centres de santé conditionnant le versement des rémunérations prévues par l
- de santé (rémunération forfaitaire spécifique et rémunération sur objectifs de santé publique...).

Les données doivent être complétées et le dossier validé au plus tard le 28 février de chaque année pour les données relatives à l'année civile précédente (donc pour cette première année de mise en place 28 février 2017 pour les données de l'année 2016).

Les centres de santé sont les principaux contributeurs au remplissage de la plateforme, auxquels s'aioutent

· Les ARS : chargées de renseigner les données relatives à l'implantation du centre et aux financements ARS. · L'assurance maladie : chargée de renseigner les données relatives aux rémunérations versées par l'assurance maladie (données chargées dans la plateforme en Mai).

Des panneaux informatifs et des « bulles explicatives » signalées par @ sont disponiblesafin de vous aider au remplissage des rubriques.

En cas de difficulté, vous trouverez dans la rubrique «Contacter le support» les interlocuteurs à contacter suivant le problème rencontré.

### **Support Agora**

▲ Profil<br>
<sup>●</sup> Déconnexion

\* Accueil

*C* Prérequis

7 Informations à caractère nénéral

■ Professionnels exerçant<br>au sein du centre de santé <

sein du centre

santé publique, protocoles

**R** Financements

7 Indicateurs déclaratifs<br>liés à l'accord national